### 簡易安裝使用說明書

### 連接顯示器與視訊盒

若您要正確使用本產品的所有功能,在基本連線方面,請先進行顯示器本體與視訊盒的連接。

(顯示器本體)

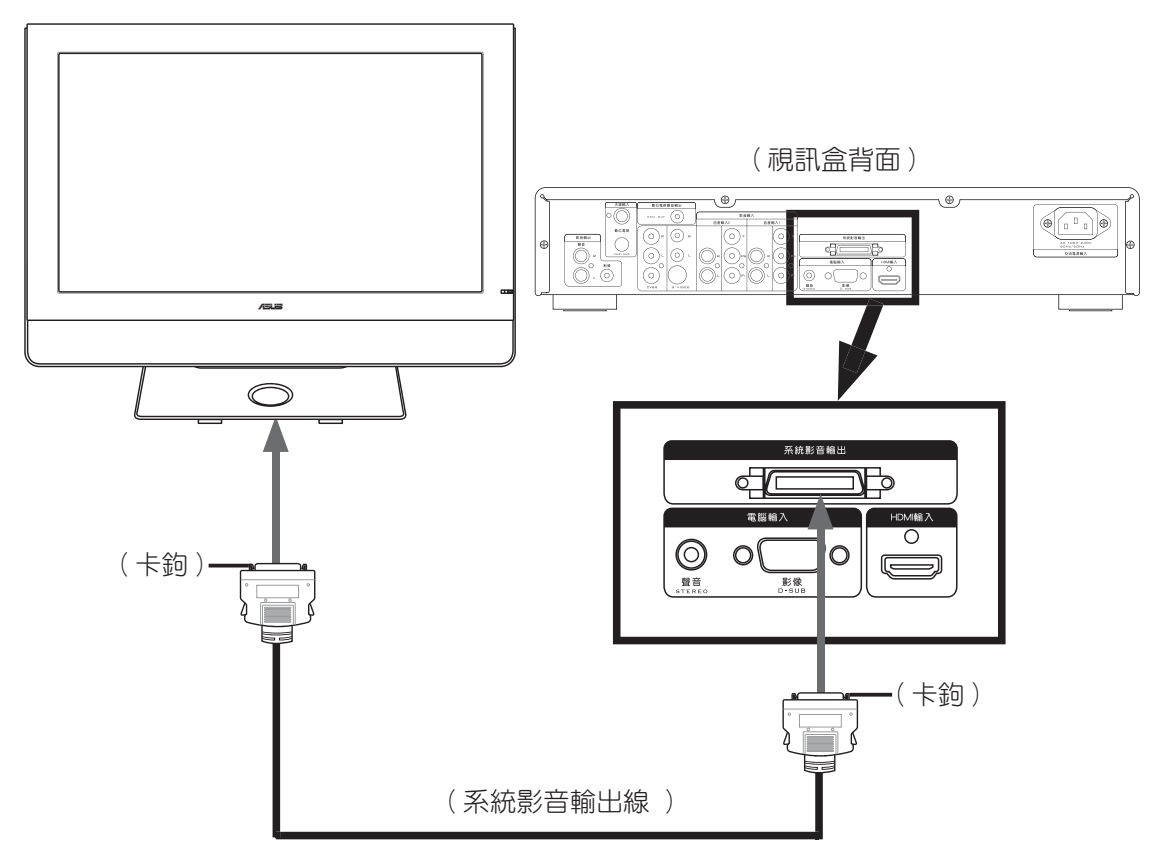

- 1. 請使用產品包裝中內含的系統影音輸出線來連接顯示器本體與視訊盒。
- 2. 將系統影音輸出線的一端連接至顯示器背面的系統影音輸入連接埠,接著將纜線的另一 端連接至視訊盒背面的系統影音輸出連接埠即可。
- 3. 注意!系統影音輸出線連接時,請務必確認插頭兩端的卡鉤是與插座完全扣牢的。

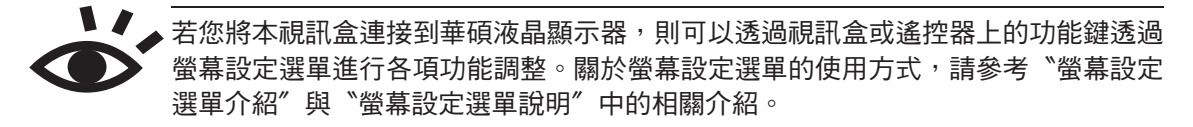

**1**

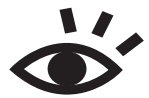

關於顯示器與視訊盒的連接,請勿使用產品包裝所附之系統影音輸出線以外的線材進 行連接。品質不良的線材將可能導致顯示器本體與視訊盒的損壞。

# 連接視訊盒與電視訊號線

在連接好顯示器與視訊盒後,需要再連接數位電視訊號, VHF/UHF 天線/有線電視訊號源接頭, 並完成"頻道掃描"設定方可收視電視節目(請參考視訊盒使用手冊 P.28)。

(顯示器本體)

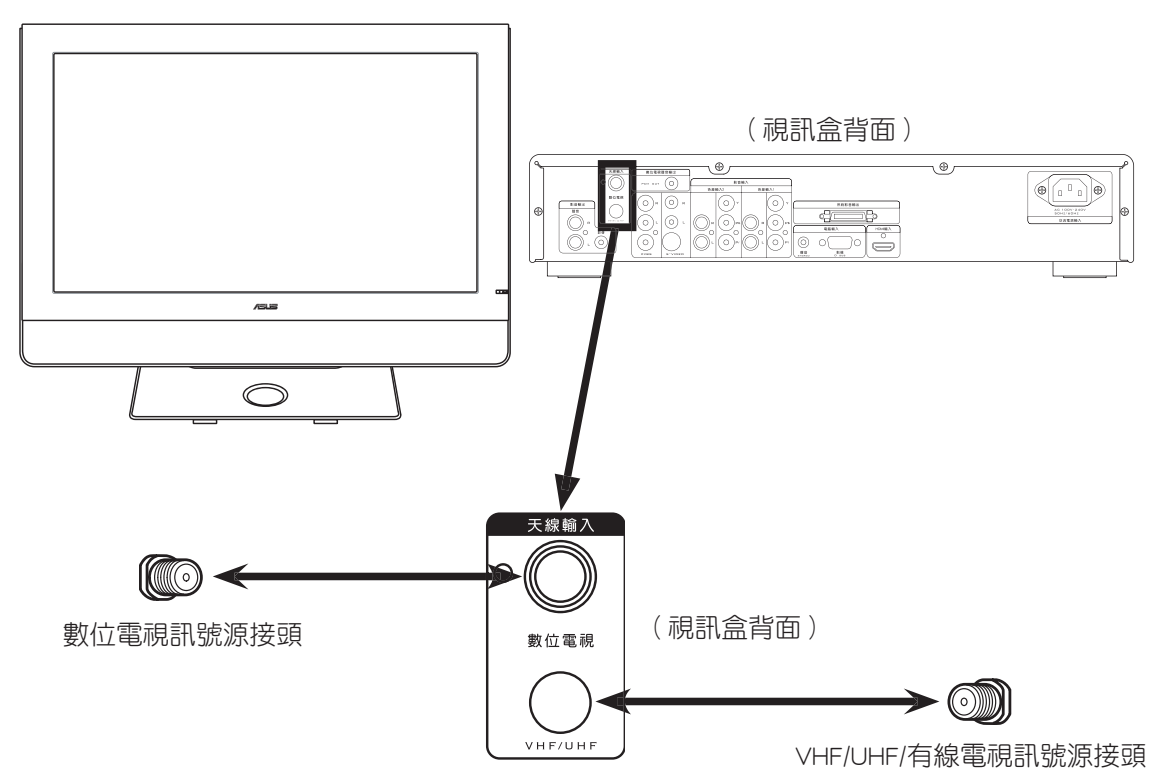

- 1. 將數位電視訊號纜線的一端連接到視訊盒後方的數位電視連接埠並將纜線的接頭以順時 鐘方向轉緊,至於纜線的另一端請連接室內的數位電視訊號接頭,同樣也請以順時鐘方 向將接頭轉緊。(註. 數位電視天線需另購或洽詢第四台有線電視業者。)
- 2. 將 VHF/UHF 天線或有線電視訊號纜線的一端連接到視訊盒後方的 VHF/UHF 連接埠,至 於纜線的另一端 請連接室內的 VHF/UHF 天線或有線電視訊號接頭。

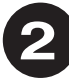

## 安 裝 及 基 本 操 作 說 明 (一)

#### 安裝注意事項

- 1. 請將液晶顯示器安置於穩定平坦且方便您觀看的平面上。
- 2. 請勿覆蓋或阳塞顯示器上方與後背板上的散熱孔, 以免造成顯示器渦熱的狀況。
- 3. 若要收看電視節目,需要安裝華碩 TLW32001B 視訊盒 (VHF/UHF/有線電視/數位電視頻道掃 描設定請參考視訊盒使用手冊 P.28、P.30)。

#### 螢幕設定選單介紹

若已連接 TLW32001B 視訊盒,請參考以下選單簡介,方便您進行接下來的設定工作。

按 menu 鍵會出現設定選項:包含有"**影像設定**〞、"畫面設定〞、 〝聲音設定〞、〝系統設定〞,與〝頻道設定〞五大項。您可使用遙 控器的﹤、 ﹥方向鍵或視訊盒前面板的 VOL-、VOL+ 切換設定類型

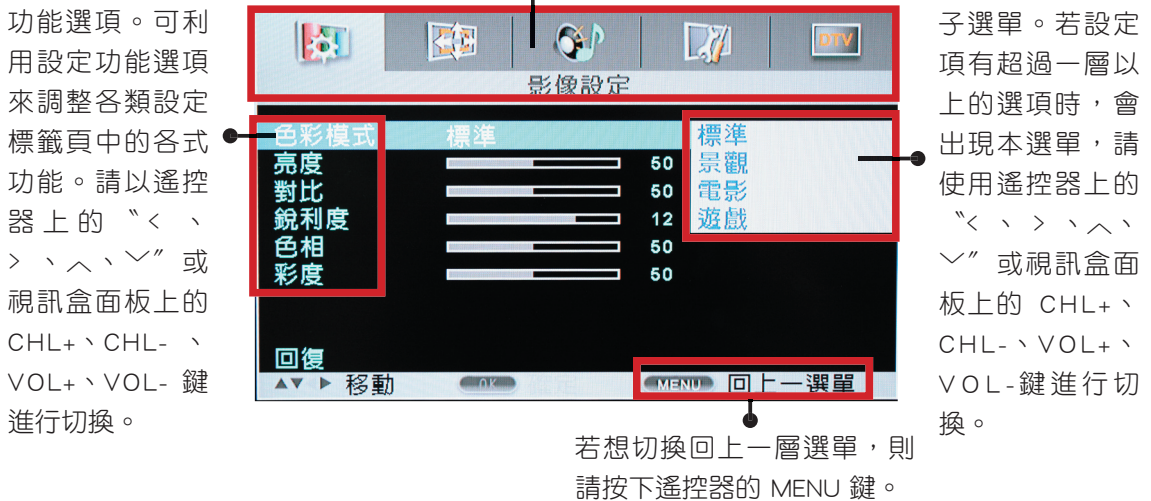

#### 如何使用螢幕設定選單(一)

以下將以圖示說明視訊盒上的按鍵功能。

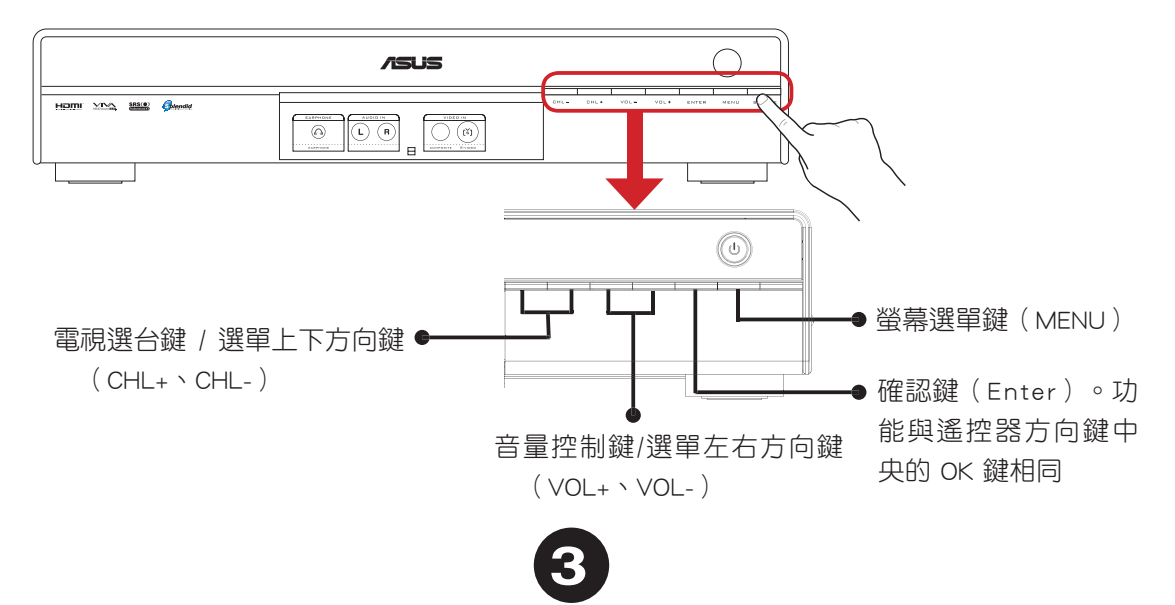

## 安 裝 及 基 本 操 作 說 明 (二)

#### 如何使用螢幕設定選單(二)

以下將說明使用遙控器操作螢幕設定選單的方式。

1. 首先,請點選位於遙控器上的"menu"鍵 來顯示螢幕設定選單,畫面顯示如下:

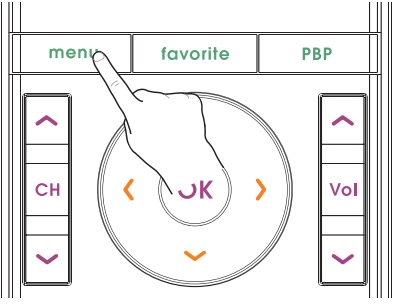

2. 使用遙控器上的〝 く、 > ″左右方向鍵選擇您要進行設定的選項。

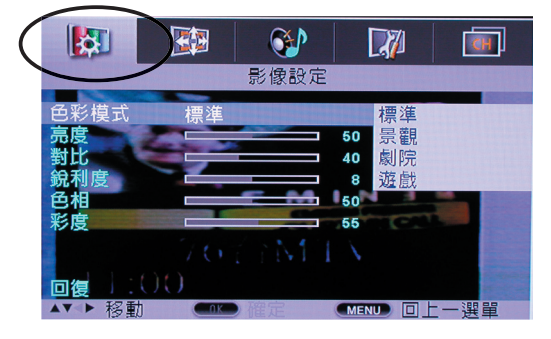

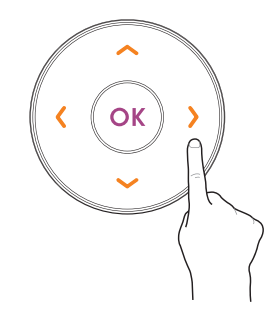

3. 選定設定項目後,請以〝∧、︶〞上下方向鍵反白設定選項,並搭配使用〝く、 > ″ 左右方 向鍵加以設定。

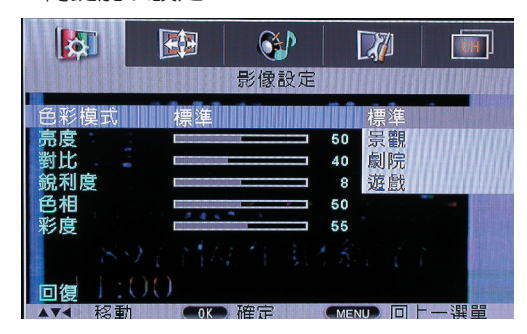

4. 設定完畢後,請按壓位於方向鍵中央的"OK"鍵以儲存並套用設定。

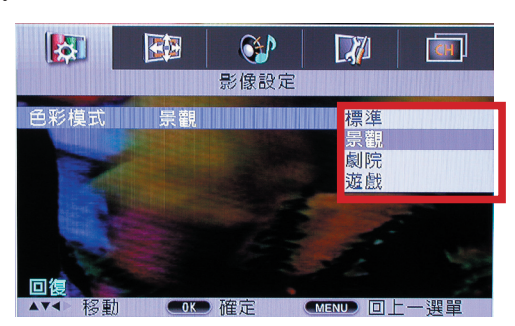

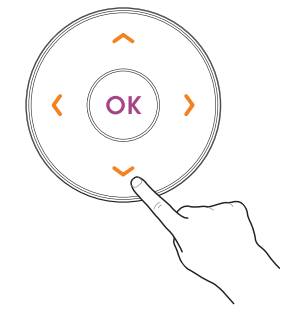

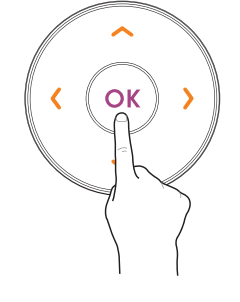

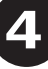

# 如何使用遙控器操作顯示器

#### 如何使用遙控器操作顯示器

您可以使用本遙控器來操作顯示器與視訊盒的各項功能,而當顯示器連接至視訊盒後,您更可 使用本遙控器來進行螢幕設定選單的操作。(請參考視訊盒使用手冊的相關說明)

#### 遙控器使用注意事項

- 1. 遙控器正常動作範圍:使用遙控器時,請對準液晶顯示器前面板的遙控按收孔位 (如下 圖所示),接著再按遙控器的按鍵。遙控器可正常動作範圍為遙控距離:7公尺內,遙 控角度:左右各 30 度以內。
- 2. 遙控器、遙控接收孔位若是在強亮光照射環境下或是有障礙物遮蔽時操作,將可能發生 遙控不動作或是遙控動作不靈敏的狀況。
- 3. 操作遙控器時,應確實操作、不急不徐,避免誤動作。

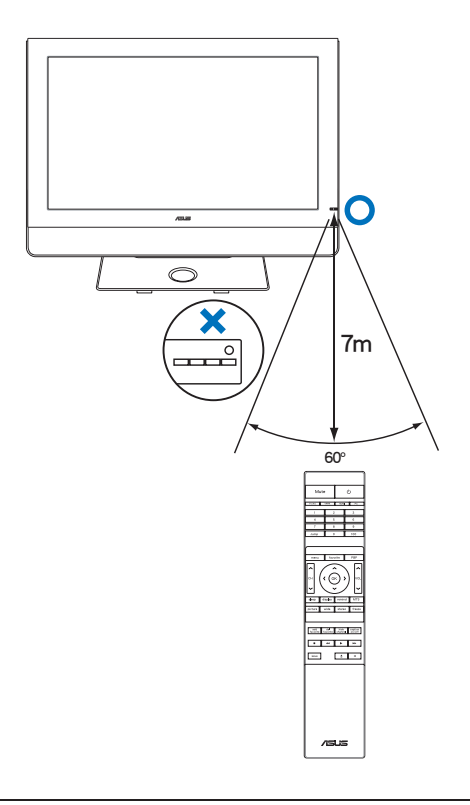

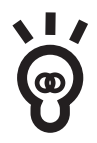

遙控器不動作或動作不靈敏的可能原因: 1. 是否遙控距離太遠?(有效遙控距離為 7 公尺以內) 2. 遙控角度是否偏離?(有效遙控角度:左右各 30 度以內) 3. 是否有東西阻礙遙控信號的發射、接收? 4. 遙控器使用的電池的電力是否不足或已耗盡? 5. 遙控器電池安裝的極性是否正確?

**5**

# 遙控器功能介紹

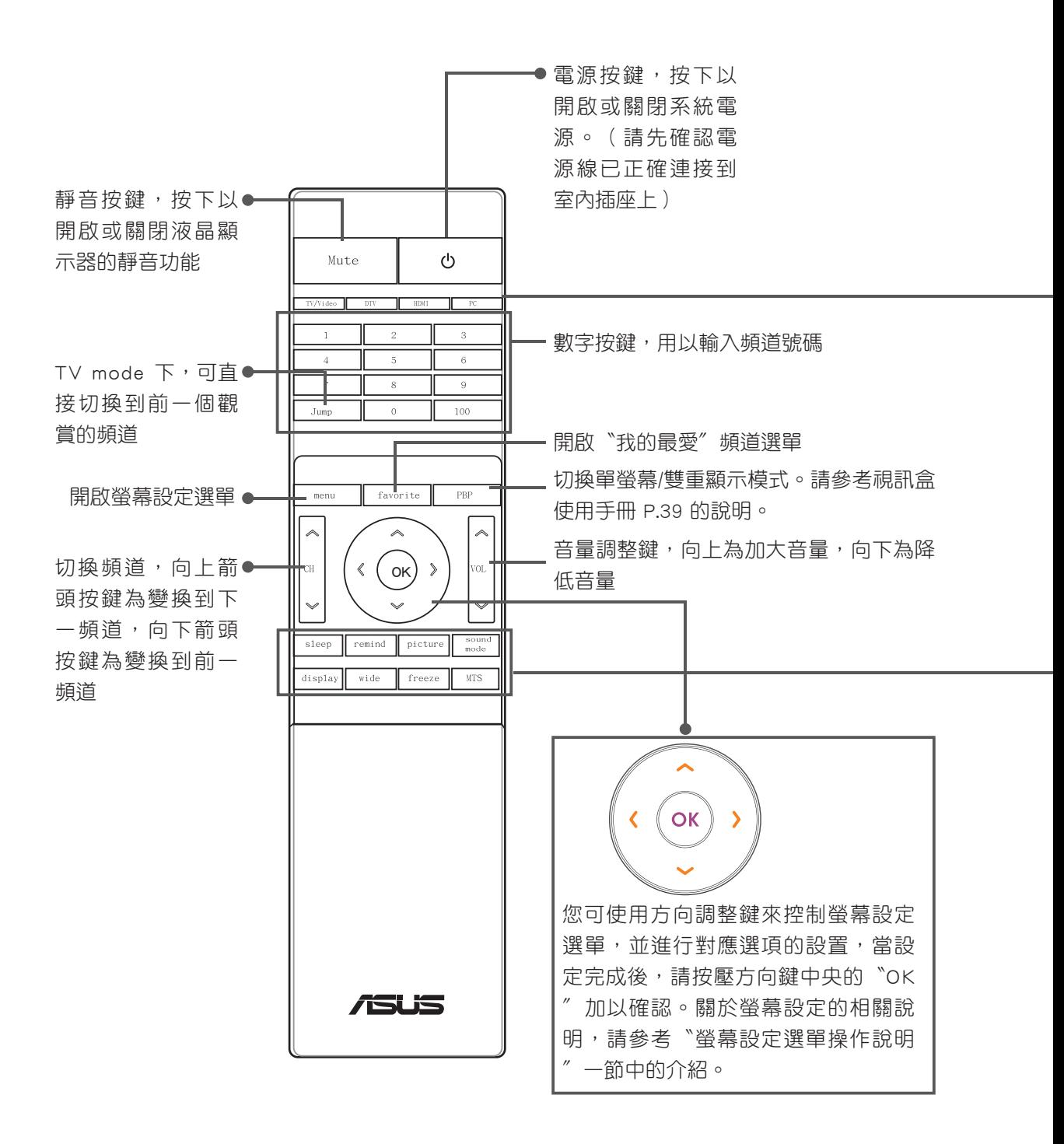

**6**

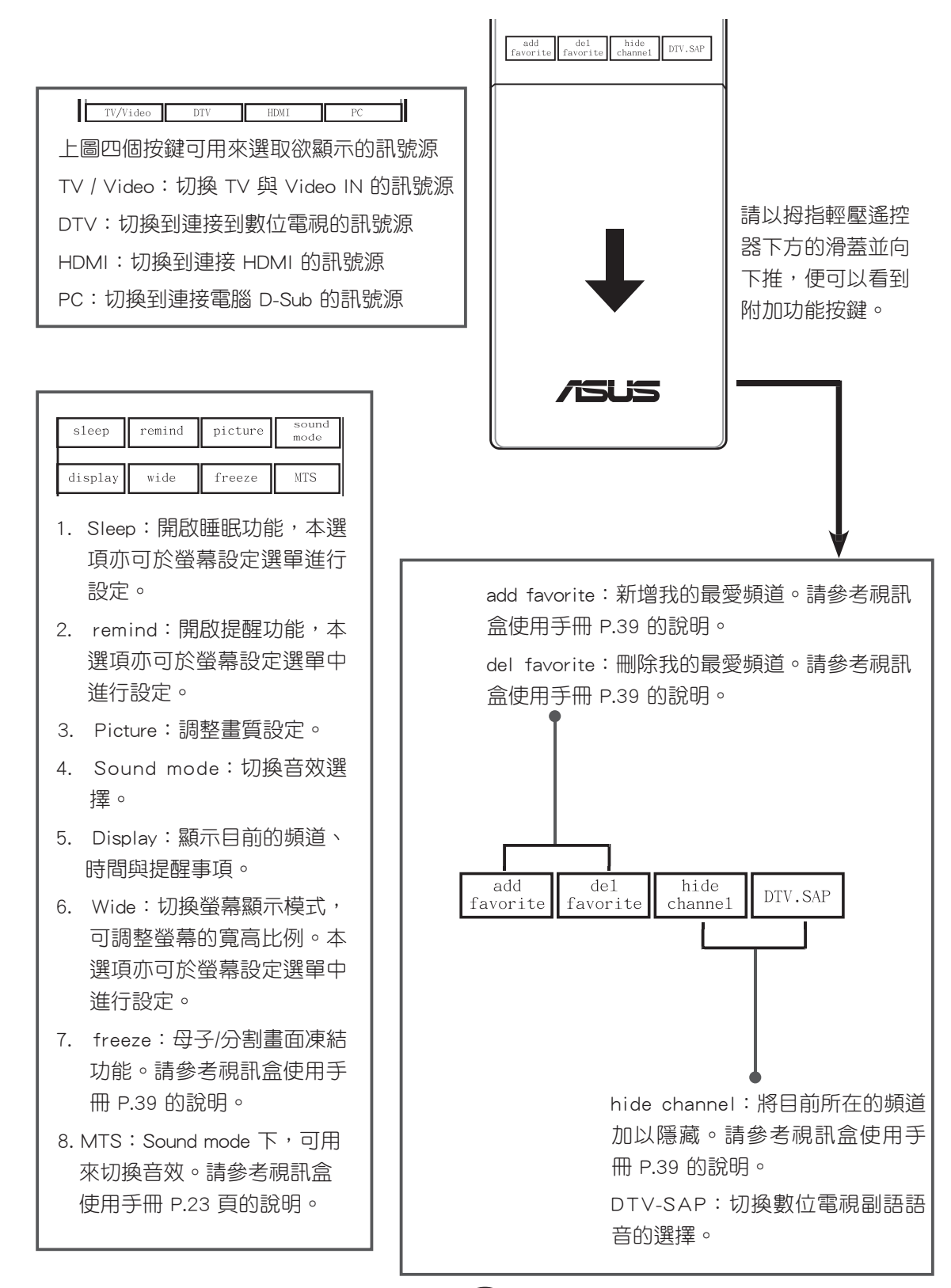

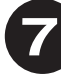

製造商名稱:華碩電腦股份有限公司 地址:台北市北投區立德路 15 號 電話:886-2-2894-3447 消費者服務熱線:0800-093-567 技術支援網址:http://support.asus.com

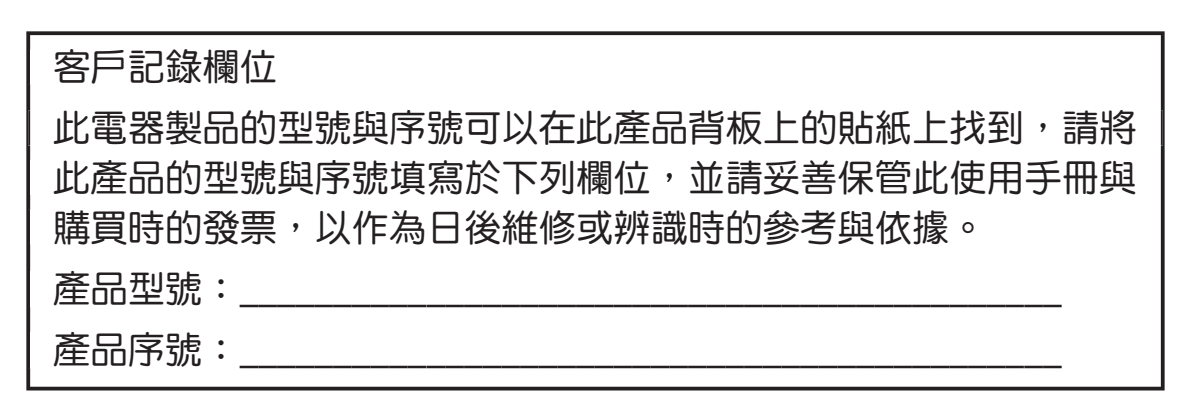

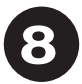